## **REVIEW AND ACCEPT/REJECT CHANGES**

When collaborating with a number of users in producing or editing a document, you should consider tracking the changes each user makes. When this option is turned on, any changes made to the workbook are highlighted in a color assigned to the user who makes the changes. Once changes have been made in a workbook by others, it is possible to accept or reject those changes.

- Turn **Track Changes** on by clicking the **Track Changes** button in the **Changes Group** under the **Review Tab.**
- Select **Highlight Changes** from the list that displays.
- $\Box$  Make some changes to the data in a worksheet.
- Click the **Review Tab**.
- In the **Changes Group**, click the **Track Changes** button.

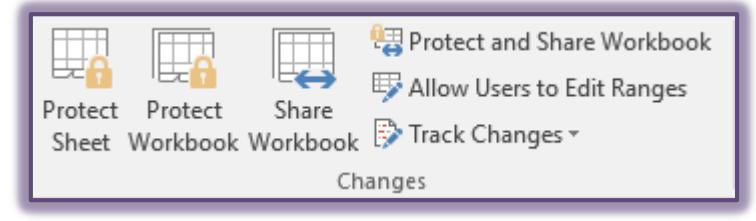

■ Click the **Accept or Reject Changes** option from the list.

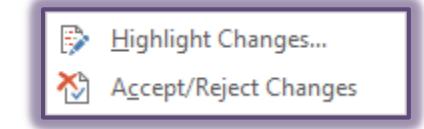

 $\equiv$  If the workbook has not been saved, the message as illustrated below will appear.

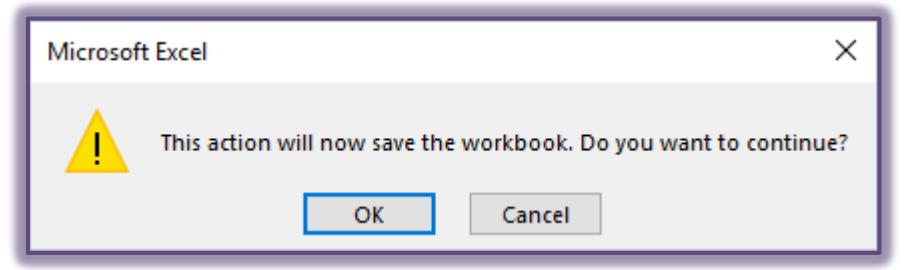

The **Select Changes to Accept or Reject** dialog box will appear.

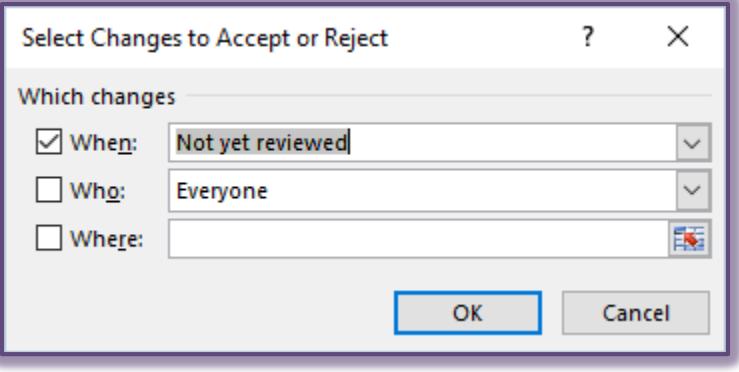

- $\Box$  Select the changes that are to be viewed:
	- **When**
		- $\div$  Click the check box for this option to review all changes made to the workbook.
		- $*$  To highlight only changes made at certain time periods, click the When drop-down arrow and choose the option **Since date** and then specify a date.
	- **Who**
		- To review all changes made to the workbook; do not click this check box.
		- To review only changes made by a specific person, click the check box for this option.
		- $\triangleq$  Select the person's name by clicking the drop-down arrow for the Who box.
	- **Where**
		- To review changes to the entire workbook, do not click this check box.
		- To review changes within a specific area of a worksheet, click this check box.
		- Enter the range address of that area in this box or click the **Collapse** (red arrow) and select the range.
- After all the options have been selected, click the **OK** button.
- The **Accept or Reject** changes dialog box will appear.

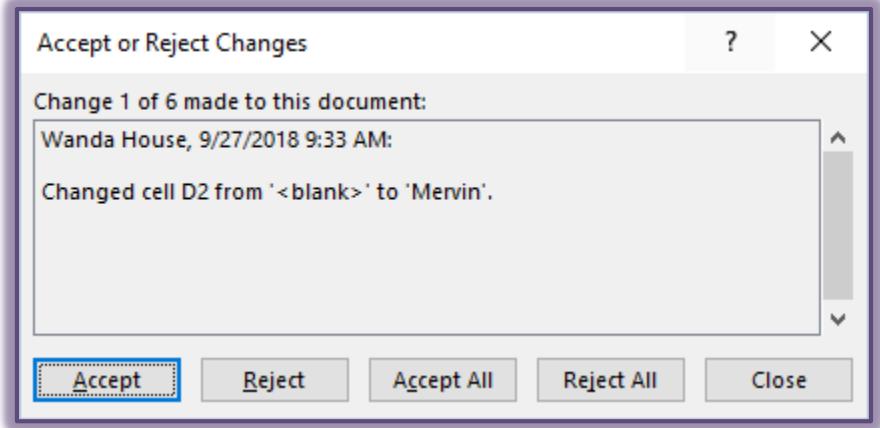

- $\Box$  The first change will be specified in this dialog box.
	- \* Click **Accept** to input the change.
	- Click **Reject** to reject (undo) the change.
	- **\*** Click **Accept All** to accept all the changes made to the workbook at one time.
	- **\*** Click **Reject All** to reject all the changes made to the workbook.
- $\Box$  Continue this process until all changes to the workbook have been accepted or rejected.
- Click the **Close** button to exit the dialog box.